# How to extend Zabbix

#### Takanori Suzuki

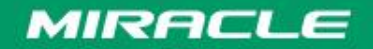

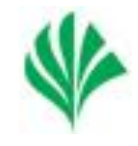

Takanori Suzuki (irc: tsuzuki)

- Member of Zabbix-JP, Zabbix community in Japan.
- Working at MIRACLE LINUX corporation.
- Making some Zabbix patches and extensions.
	- Non-stop, dynamically reloading "DebugLevel" and "LogSlowQueries"
	- Multiple Zabbix active agent monitoring support
	- Windows Eventing 6.0 support in Win2008

#### There are several ways to extend…

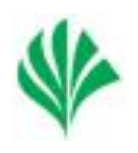

- Using Zabbix API
- Using Zabbix Protocol (get and sender)
- Changing Zabbix Server code
- Changing Zabbix Agent code

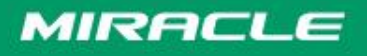

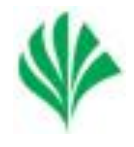

## $\triangleright$  It's well known, so I skip the explanation.

# **≻Zabbix API Reference**

URL:http://www.zabbix.com/documentation /2.0/manual/appendix/api/api

#### $\triangleright$  Functions

Get, create, delete, update are supported on hosts, items, triggers, actions and many other objects.

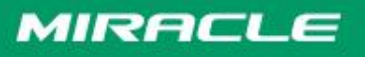

### Using Zabbix Protocol (get, sender and agent active)

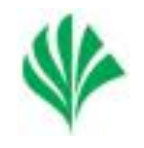

 $\triangleright$  If we want to send or get data to Zabbix, we can use Zabbix protocols.

- Zabbix get protocol
- Zabbix Sender protocol
- Zabbix Agent (Active) protocol

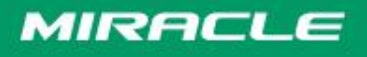

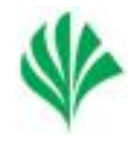

# **≻Just sending key character data to** 10050 port

\$ telnet 127.0.0.1 10050 Trying 127.0.0.1... Connected to localhost (127.0.0.1). Escape character is '^]'. agent.version ZBXD2.0.1Connection closed by foreign host.

each square is 1Byte

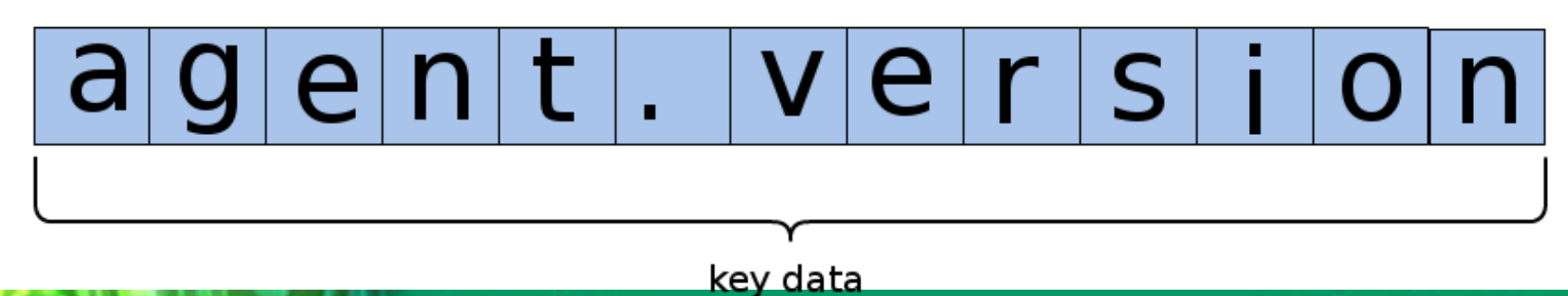

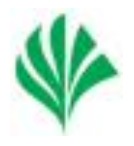

# Data is returned with header "ZBXD\1" and the following data length.

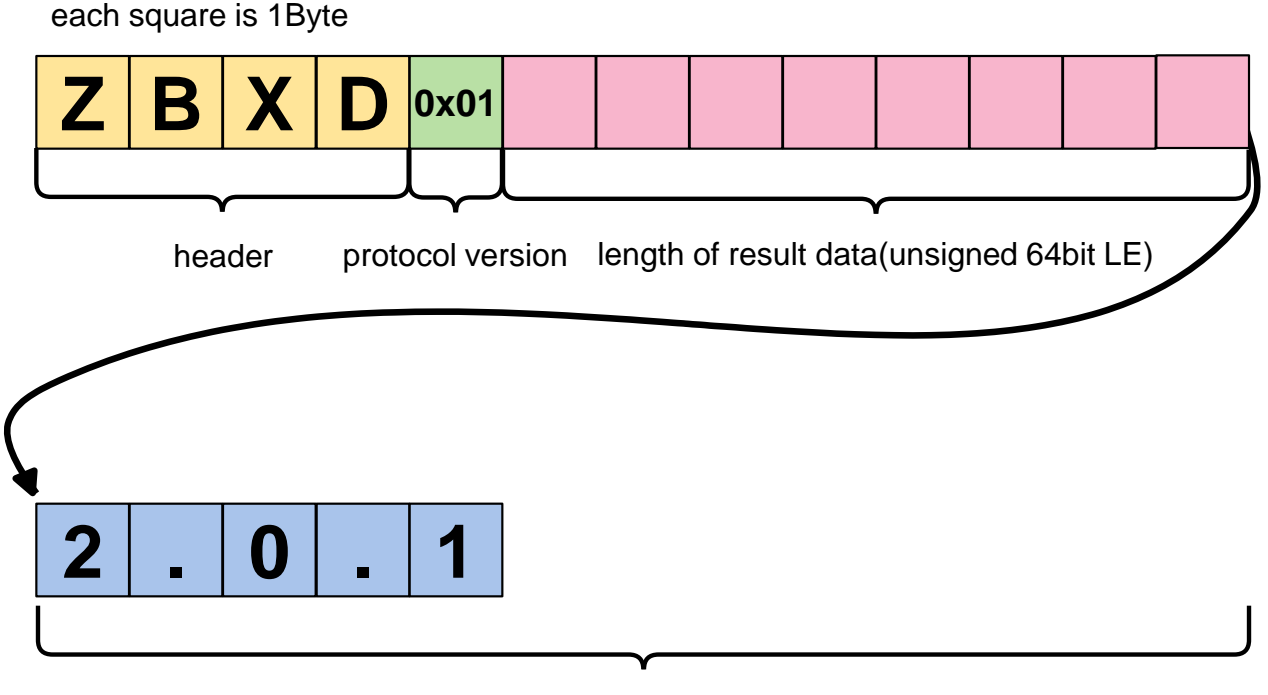

result data

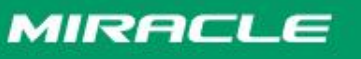

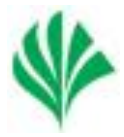

# $\triangleright$ I made Zabbix get protocol class to Python library "zbxpy".

https://github.com/BlueSkyDetector/zbxpy

```
>>> import zbxpy
\Rightarrow zbx_get = zbxpy.ZabbixGet(u'127.0.0.1')
>>> zbx get.request key = "agent.version"
\Rightarrow print zbx get.get()
2.0.1
```
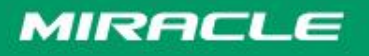

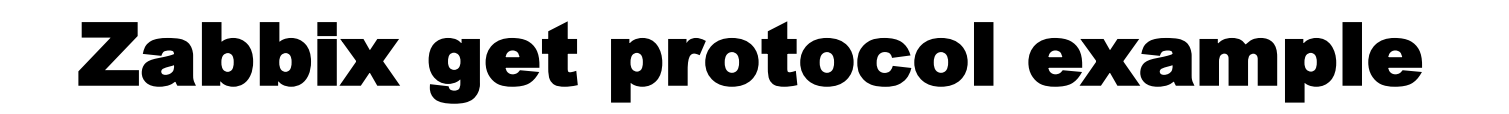

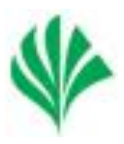

#### $\triangleright$ Demo

By zbxpy, Python program can get data directly from Zabbix Agent.

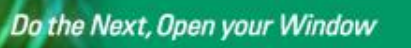

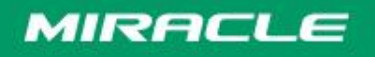

#### Zabbix sender and active agent protocol

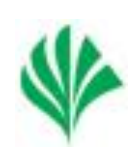

#### data format is JSON with header.

each square is 1Byte

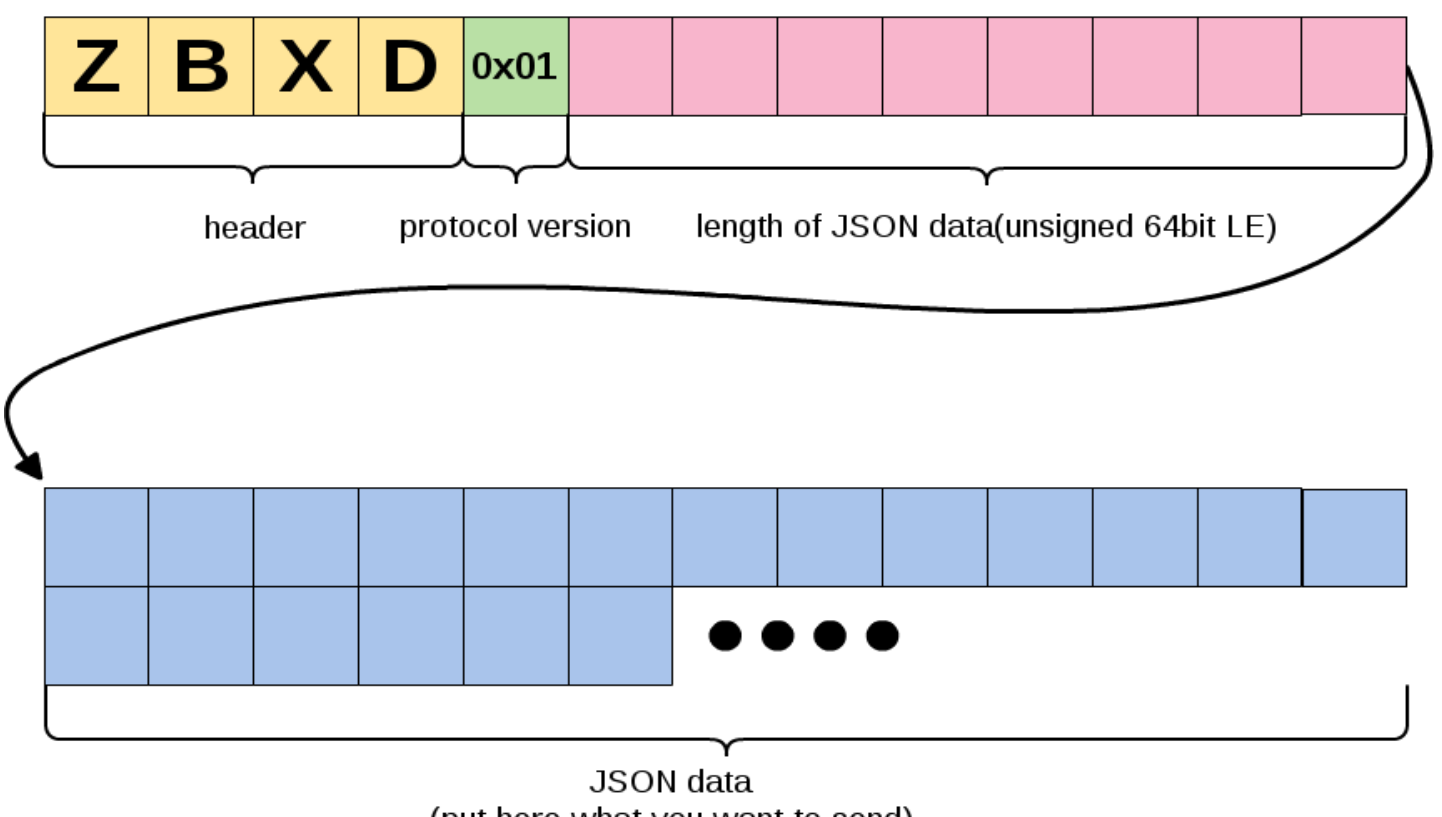

(put here what you want to send)

#### Zabbix sender and active agent protocol

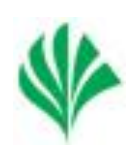

JSON data format (send data)

```
{
  "data":
\overline{\phantom{a}}\begin{matrix} \end{matrix} "host":"HostA",
       "value":"sent data",
       "key":"AppX_Logger"
 }
 ],
  "request":"sender data" <--- or "agent data"
}
```
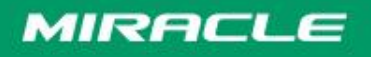

### Zabbix sender and active agent protocol

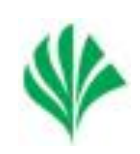

JSON data format (receive data)

```
{
  "response":"success",
  "info":"Processed 2 Failed 0 Total 2 Seconds spent 
0.000103"
}
```
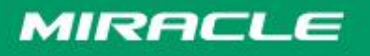

#### Zabbix sender and active agent protocol library

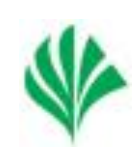

# **E** made Zabbix sender protocol class to Python library "zbxpy".

https://github.com/BlueSkyDetector/zbxpy

```
>>> import zbxpy
>>> sender = zbxpy.ZabbixSender(u'127.0.0.1')
\gg for num in range(0, 2):
         sender.add_data(u'HostA', u'AppX_Logger', u'sent
data' + str(num))...
>>> res = sender.send()
>>> print sender.send data
ZBXD�{"data":[{"host":"HostA","value":"sent data 0","key":"AppX_Logger"}, 
{"host":"HostA","value":"sent data 1","key":"AppX_Logger"}], 
"request":"sender data"}
>>> print res
ZBXDW{
        "response":"success",
        "info":"Processed 2 Failed 0 Total 2 Seconds spent 0.034930"}
```
#### Zabbix sender and active agent protocol example

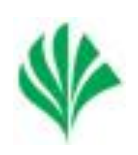

#### $\triangleright$ Demo

By zbxpy, Python program can send data directly from the program to Zabbix Server.

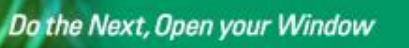

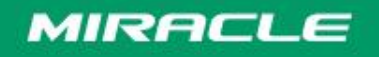

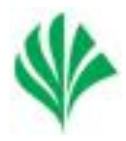

- **≻Zabbix Server consists from some kind** of processes.
- $\triangleright$  We can add new features by adding new code to each process code.

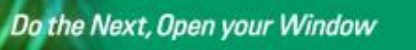

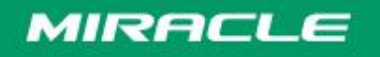

# Extend in Zabbix Server side

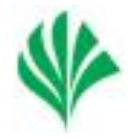

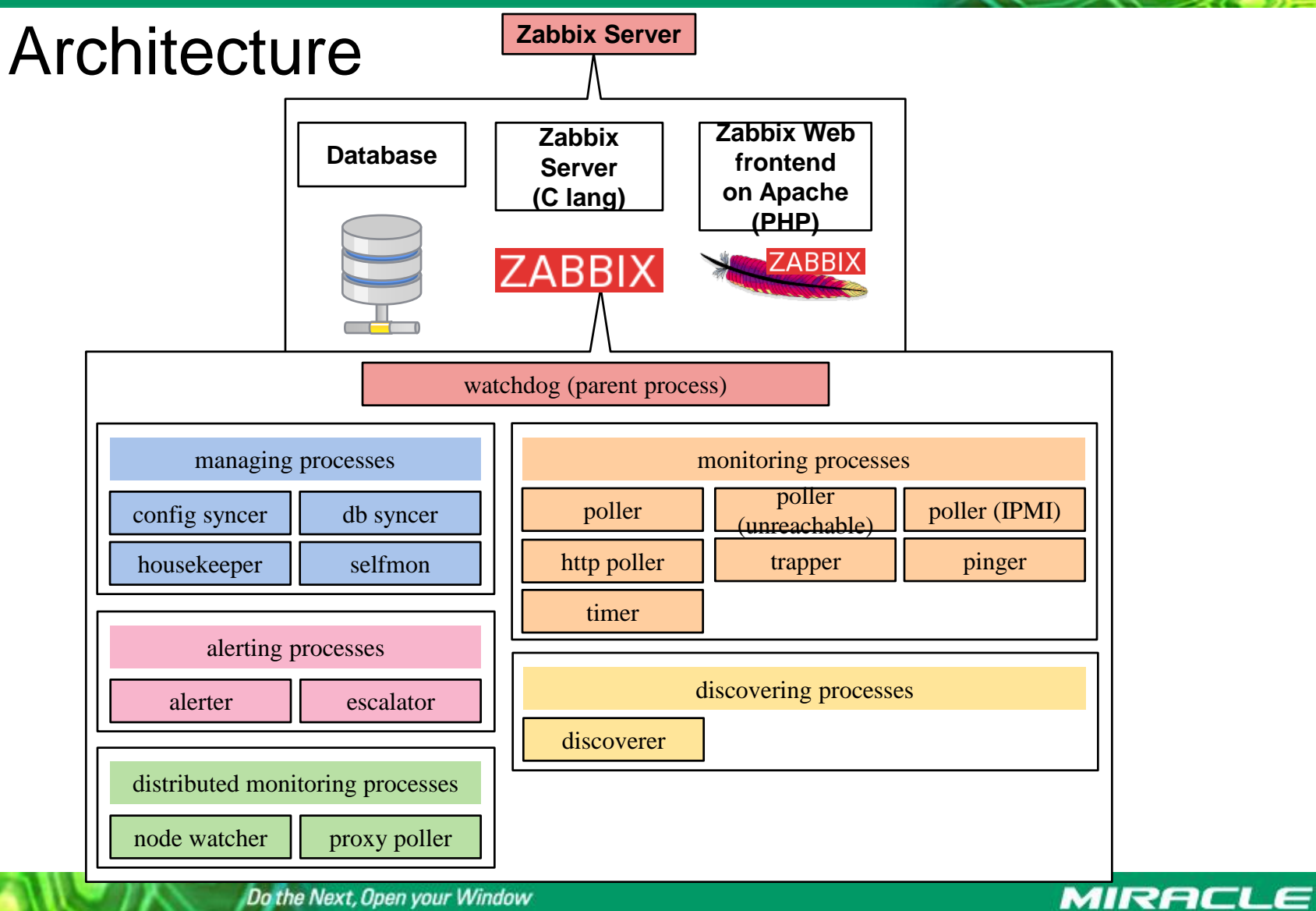

# Extend in Zabbix Server side

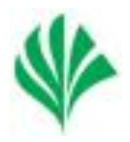

#### For example, "db syncer" process stores history data to database.

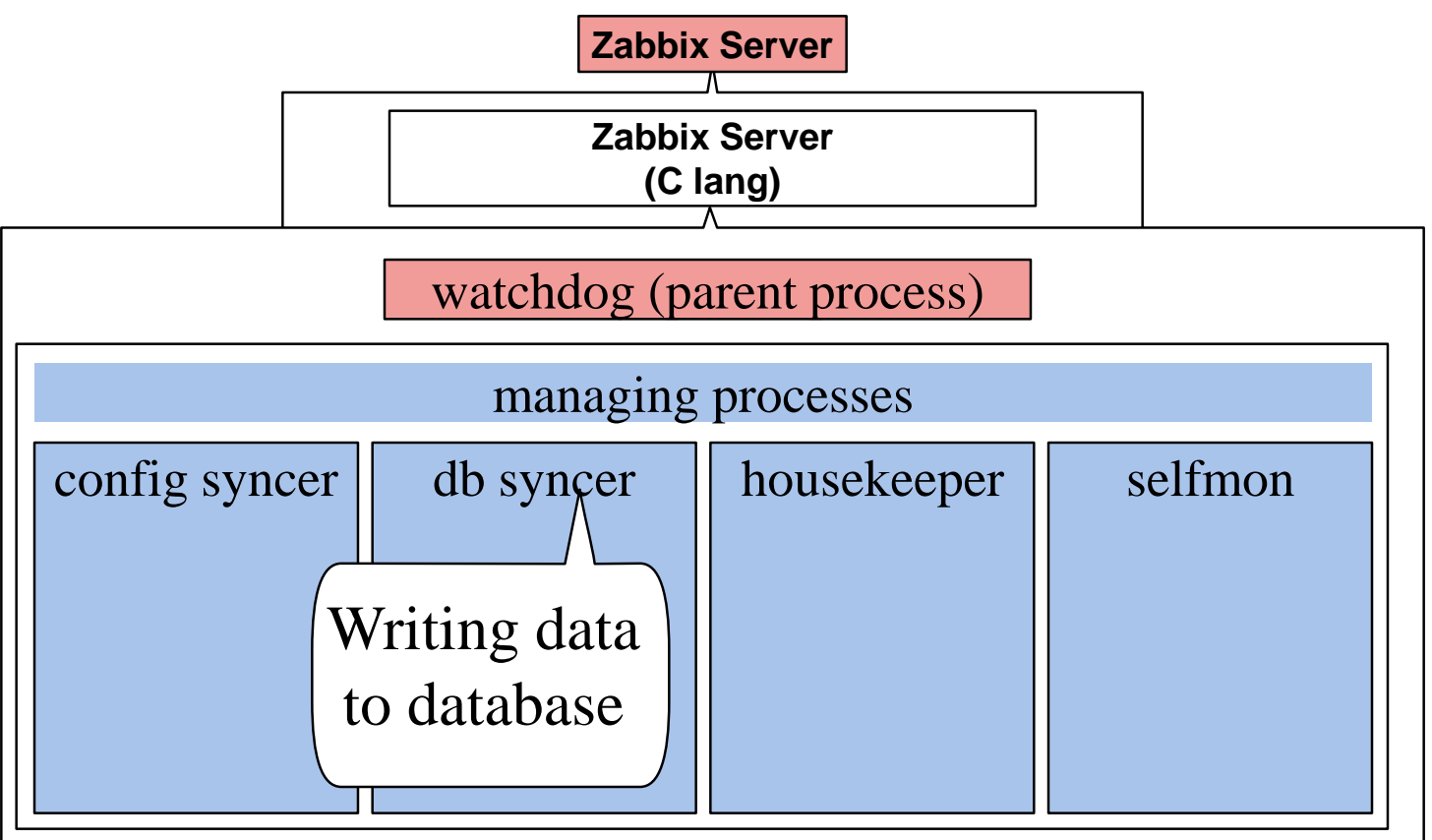

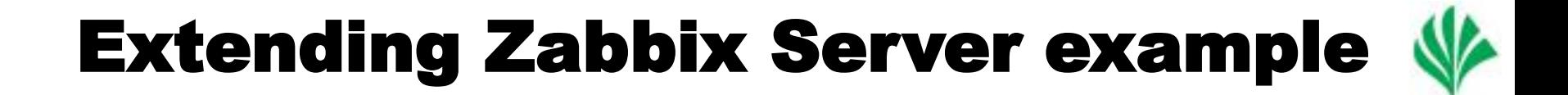

By changing "db syncer" code, we can store the history data to other things, like NoSQL.

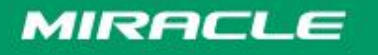

#### Extend in Zabbix Agent side

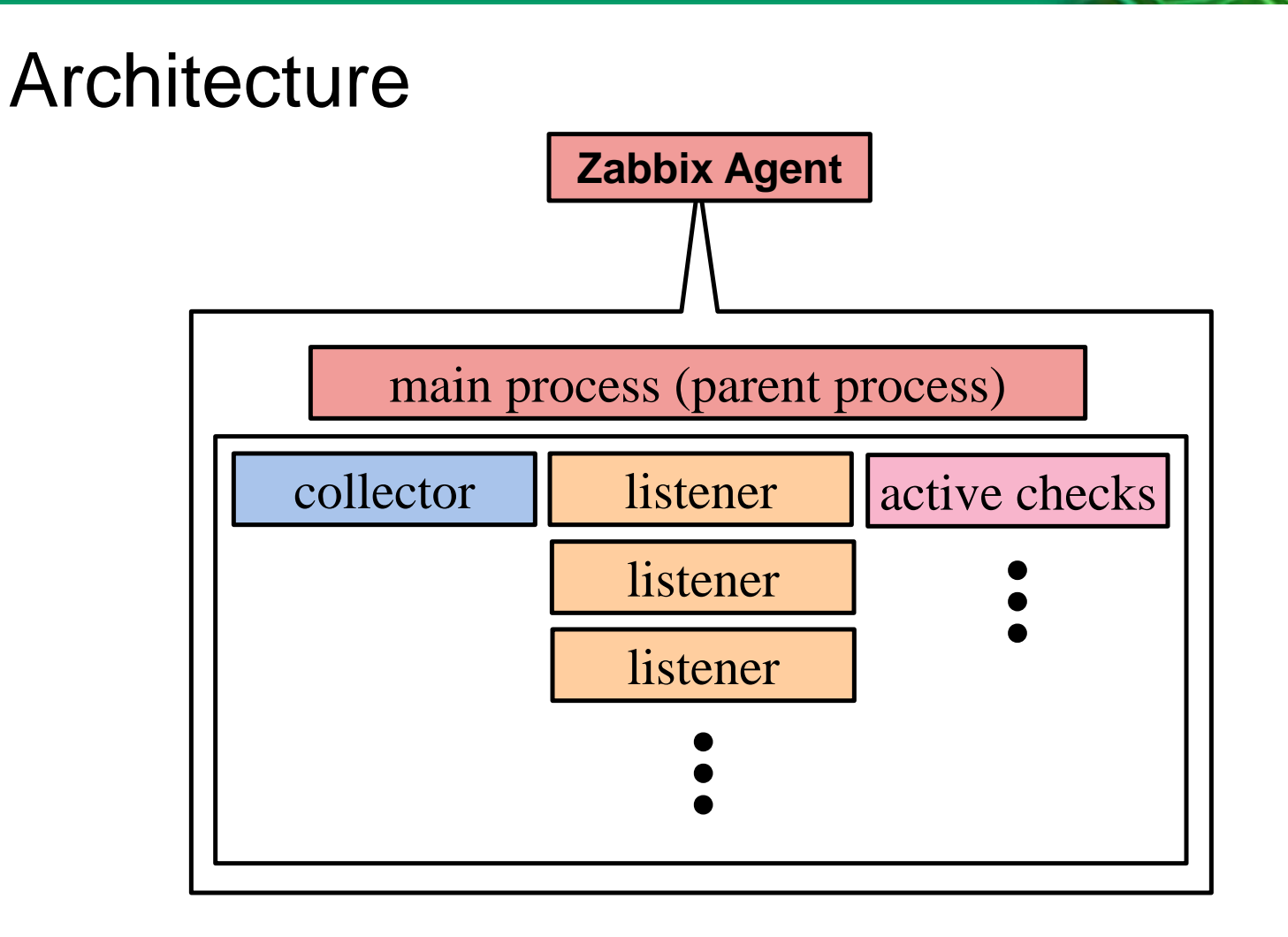

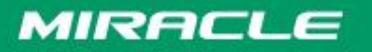

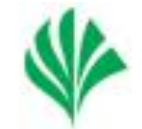

- $\triangleright$ I made a PoC patch, which adds multiple "active checks" process to Zabbix Agent to support multiple server in Active Checks.
	- https://support.zabbix.com/browse/ZBXNEXT-584
	- $\triangleright$ It's already merged after Zabbix 1.8.12 and 2.0RC3.

# Extending Zabbix Agent example

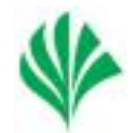

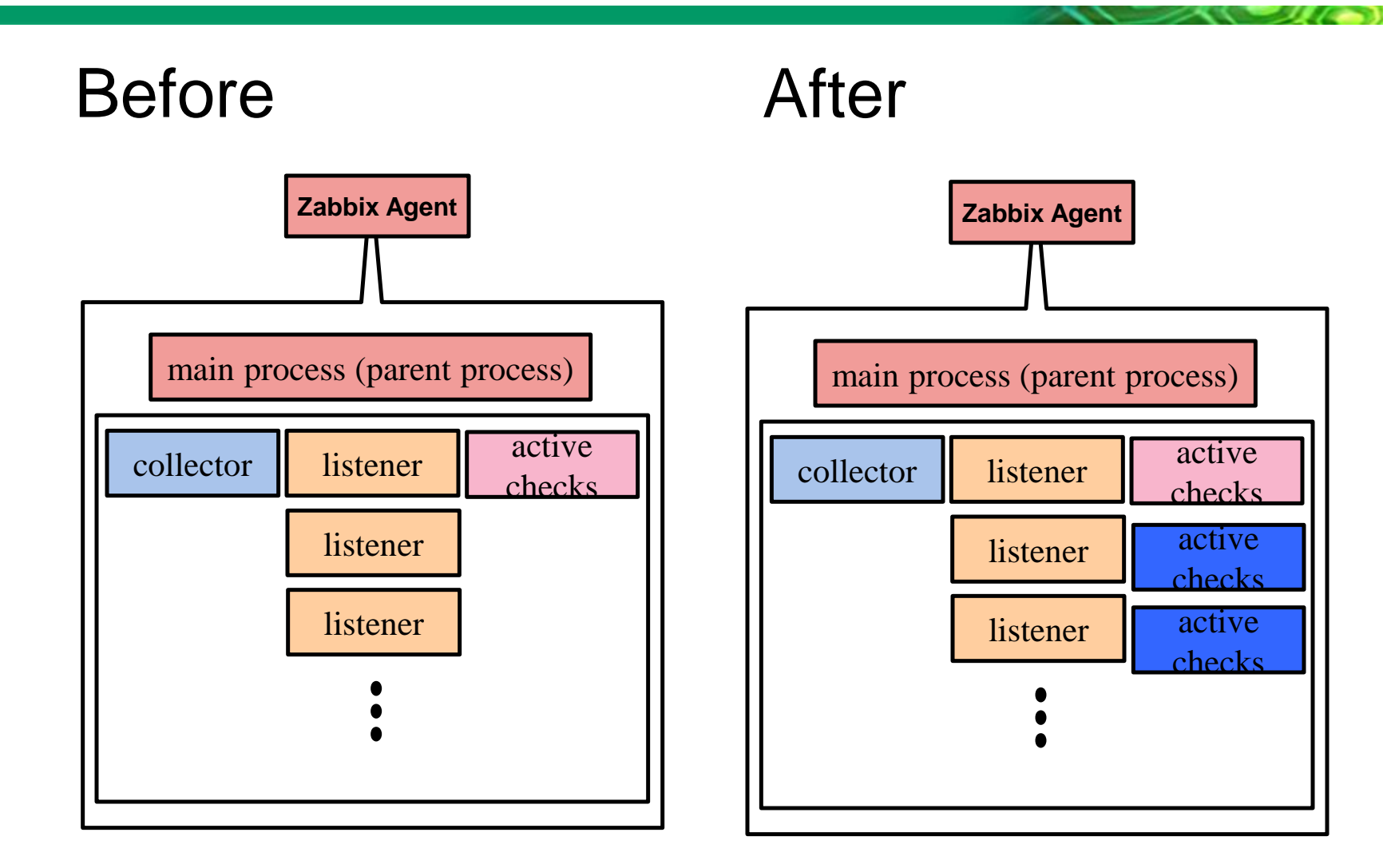

Do the Next, Open your Window

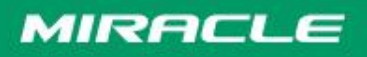

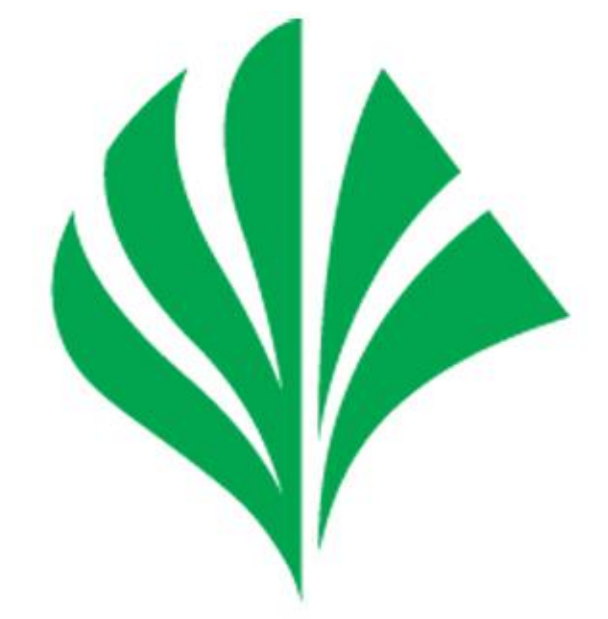

# Do the Next, Open your Window MIRACLE